## Mobile App Guide

Camden National Wealth Management offers a free, secure and convenient mobile app so you can easily and quickly view your account information on the go. Follow these simple steps instructions to download the app onto your mobile device.

## Downloading the app

Open the iOS Apple Store or Android Google Play Store on your mobile device to download the Camden National Wealth app.

## Apple Store:

- **1.** Open the App Store app from the menu.
- 2. Search for the app titled 'Camden National Wealth'.
- 3. Download the app. Click on 'Get' and then 'Install'.
- **4.** You can then login from your new Camden National Wealth Management app using the same User ID and password you use for the desktop version of the site.

## Google Play Store:

- **5.** Open the Google Play Store app from the menu.
- 6. Sign in with your Google account.
- 7. Search for the app titled 'Camden National Wealth'.
- 8. Select the 'Camden National Wealth' app and press 'Install'.
- 9. It will ask for your permissions, simply select 'Accept'.
- **10**.Sign in with the same User ID and password you use for the desktop version of the site.

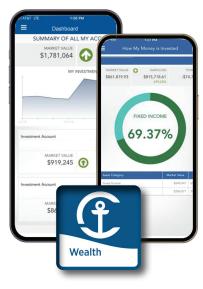